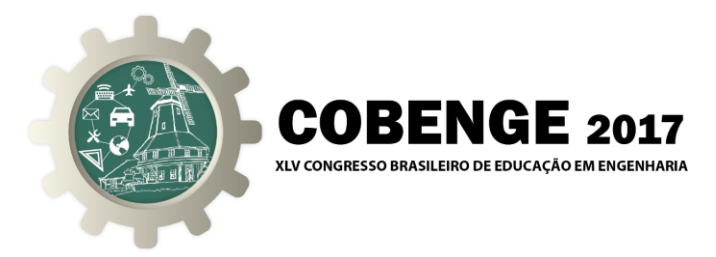

# **LABORATÓRIO SEMIVIRTUAL PARA ENSINO DE ENGENHARIA**

**Autor 1** Faculdade End CEP

**Autor 2** Faculdade End **CEP** 

*Resumo: Atividades prática nos cursos de engenharia e afins são necessárias para aplicar conhecimentos teóricos adquiridos ao longo do curso. Além de ajudar na melhor compreensão do que é visto em sala, essas atividades tendem a aumentar o engajamento dos alunos no curso, uma vez que, em geral, alunos de engenharia tendem a preferir atividades práticas. O uso de laboratórios é essencial para essas práticas, porém nem sempre há disponibilidade de recursos para equipar ambientes completos para os alunos. O uso de laboratórios virtuais é uma saída para que os professores possam manter essas práticas mesmo em instituições que não dispões de recursos. Neste trabalho foi desenvolvido um Laboratório Semivirtual para Ensino de Engenharia (LSVEE), que utiliza um hardware para fazer interface entre o PC e um controlador desenvolvido pelos estudantes. O controlador poderá realizar tarefas em artefatos dentro de um ambiente virtual tridimensional. Dois artefatos foram criados inicialmente. Um labirinto com um robô móvel e um braço robótico com uma esteira com transportadora de objetos. Em cada um os alunos precisarão criar um controlador utilizando uma das três possibilidades de comunicação com o hardware de interface: serial, digital e analógica. Dessa forma várias disciplinas em engenharia poderão se beneficiar deste projeto.*

*Palavras-chave: Educação, Engenharia, Laboratório, Laboratório Virtual, Simulador.*

## **1. INTRODUÇÃO**

O ensino de engenharia e afins, como cursos técnicos e tecnológicos, necessita em sua essência de momentos dedicados à prática daquilo que está sendo apresentado em aulas teóricas. Há nas universidades, faculdades e centros tecnológicos, laboratórios disponíveis para implementação de tais práticas, porém, o acesso aos laboratórios é comumente restrito aos momentos das monitorias e aulas práticas por causa da necessidade de acompanhamentos dos alunos por um professor, ou monitor, no

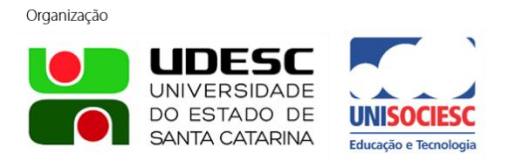

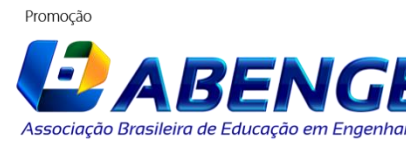

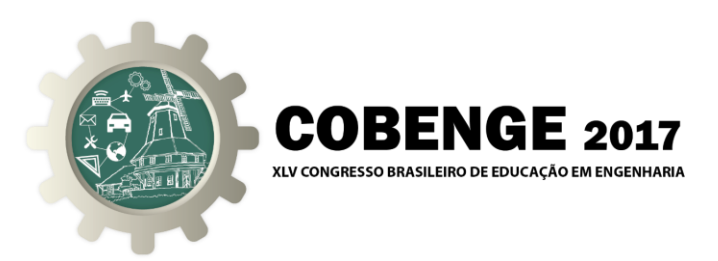

manuseio dos equipamentos disponíveis nos laboratórios.

É razoável afirmar que o foco em aplicações práticas dos conceitos em laboratório, ou em projetos práticos nas disciplinas, é a principal fonte de absorção dos conteúdos expostos de forma teórica em sala de aula. Esta afirmação se dá pela ênfase de que, segundo Felder e Silverman (1988), alunos de engenharia têm um estilo de aprendizagem ativo e consequentemente mais prático, absorvendo melhor as informações quando põem em prática os conceitos apresentados. Felder e Silverman (1988) concluem que os estilos de ensino, por parte dos docentes, e aprendizagem, por parte dos discentes, são incompatíveis em várias formas e que essa incompatibilidade leva a baixa performance dos estudantes e frustrações profissionais, mencionando ainda a perda para a sociedade de excelentes engenheiros, contribuindo para a alta evasão nos cursos de engenharia.

Para minimizar esta lacuna o uso de laboratórios virtuais é uma prática abordada em diversos artigos como em (Fonseca *et al.*, 2013) e (Candelas *et al.*, 2003). No trabalho realizado por Fonseca *et al.* (2013) a principal motivação é a necessidade de apresentar, de forma concreta, exemplos de teorias que, por falta de disciplinas experimentais, não eram expostos aos discentes e o laboratório virtual foi uma forma de complementar a disciplina neste sentido. Candelas *et al.* (2003) apresentam um laboratório para ensino de robótica simulando o uso de um robô industrial e também tele operando um robô real em um laboratório. Apesar de factível, Potkonjak *et al.* (2016) pontua que um laboratório tele operado ainda tem um custo de manutenção elevado e que a implementação do *software* de controle tem grande complexidade elevando ainda mais este custo.

Por outro lado o uso de laboratórios virtuais, segundo Potkonjak *et al.* (2016), traz benefícios tais como: baixo custo, visto que não há necessidade de infraestrutura física a não ser os servidores de hospedagem; flexibilidade na criação dos experimentos; acesso múltiplo, ou seja, diversos alunos realizando tarefas diferentes no laboratório virtual. Dessa forma laboratórios virtuais minimizam o custo para instituições de ensino e ampliam as possibilidades das experiências dos discentes em disciplinas onde não ocorreriam aulas práticas ampliando, também, a capacidade do desenvolvimento de projetos pelos discentes.

A ampliação de laboratórios, sejam virtuais ou não, pode elevar o grau de aderência dos discentes ao curso e evitar a evasão, que é um problema amplamente detectado em pesquisas. De acordo com Silva-Filho *et al.* (2007), entre os anos de 2000 e 2005, houve em média evasão de 12% nas instituições públicas e 24% nas privadas. Souza, Silva e Gessinger (2016) verificaram que 9% das pesquisas analisadas desenvolvem propostas de cunho tecnológico para minimizar os índices de reprovação e evasão.

Segundo Silva-Filho *et al.* (2007), instituições de ensino superior privadas não fazem investimentos para evitar a evasão, e assim, manter os estudantes já matriculados. Ainda de acordo com os autores essas instituições investem cerca de 6% de sua receita para atrair novos estudantes.

Este trabalho dá continuidade à proposta publicada nos anais do COBENGE 2015, "UMA PROPOSTA DE UTILIZAÇÃO DO SIMULADOR V-REP COMO UM LABORATÓRIO VIRTUAL EM DISCIPLINAS DO CICLO BÁSICO DOS CURSOS DE ENGENHARIA" proposta pelos autores Silva e Oliveira (2015) sobre a utilização do simulador V-REP (COPPELIA ROBOTICS, 2015) como ferramenta de suporte em disciplinas do ciclo básico de engenharia.

No presente trabalho temos o desenvolvimento de um Laboratório Semivirtual para

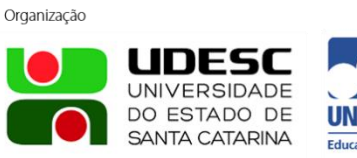

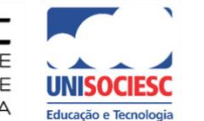

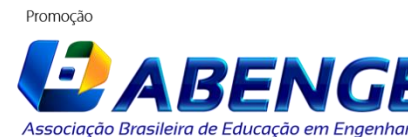

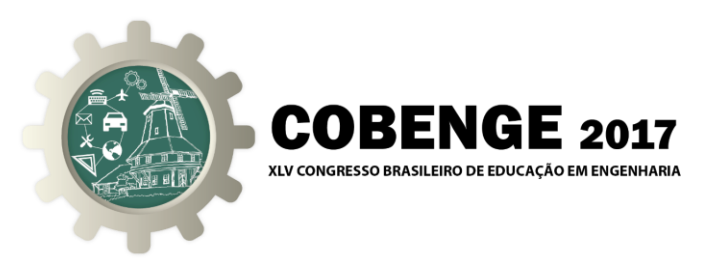

Ensino de Engenharia (LSVEE). Cursos afins, técnicos e tecnológicos, também são foco do projeto que provê uma interface para que os estudantes possam realizar projetos complexos abstraindo partes que não são foco da disciplina. Em diversas disciplinas, de cursos como eletrônica, mecatrônica ou computação, os alunos necessitam desenvolver projetos práticos como parte de atividades da disciplina. Algumas vezes estes projetos se apresentam muito complexos para serem desenvolvidos em apenas uma disciplina, o que por vezes é um fator de fracasso parcial por parte dos discentes, que não conseguem desenvolver um circuito, programa de computador ou *software* embarcado, por completo para compor seu compromisso acadêmico.

O LSVEE consiste em uma interface de *hardware* e *software* que o professor poderá utilizar como parte integrante dos projetos em suas disciplinas para que os alunos resolvam problemas propostos neste trabalho. Outros problemas poderão ser propostos por professores. Neste trabalho são apresentados dois artefatos que compõem o LSVEE: Artefato Labirinto Simples (ALS) e o Artefato Braço Robótico (ABR). Os alunos poderão resolver o problema proposto em cada artefato através da comunicação com um *hardware* desenvolvido para o projeto denominado LSVEE Core.

### **2. APRESENTAÇÃO DO LSVEE**

O LSVEE foi projetado para proporcionar uma ferramenta de apoio aos docentes de cursos de engenharia e afins, e conta com interfaces de *hardware* e *software* através dais quais é possível controlar artefatos desenvolvidos no simulador V-REP. Este simulador foi particularmente escolhido pela simplicidade, gratuidade e também quantidade de recursos disponíveis se comparado (Nogueira, 2014).

Na [Figura 1](#page-3-0) é mostrado o diagrama do LSVEE Core como interface para os possíveis controladores e um PC com o ABR. Podemos observar nesta figura que o ABR pode ser controlado de diversas formas: com controladores montados a partir de circuitos de eletrônica analógica; com microcontroladores através das portas digitais; e via comunicação serial presente em diversos tipos de microcontroladores e outros dispositivos. A seleção do tipo de comunicação é feita através de *jumpers* no LSVEE Core, apresentado a seguir.

#### **2.1. O LSVEE Core**

Para que fosse possível controlar diversos tipos de artefatos virtuais no simulador V-REP a partir de implementações de controladores reais, foi preciso desenvolver um *hardware,* o LSVEE Core, que é a interface de comunicação entre o PC que está rodando o artefato virtual e o controlador. O LSVEE Core se conecta ao PC via porta USB e traduz os comandos enviados pelo controlador em comandos que o artefato reconheça. Assim, controladores diferentes, como um Arduino usando portas digitais ou um microcontrolador ARM via comunicação serial, podem controlar o mesmo artefato enviando os devidos comandos ao LSVEE Core. A [Figura 2](#page-3-1) mostra um diagrama do LSVEE Core com suas portas de entrada e saída.

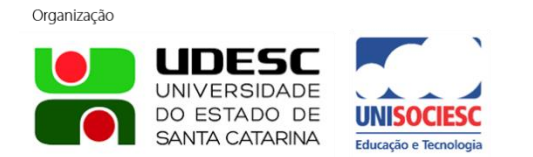

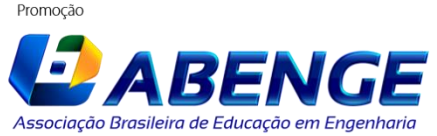

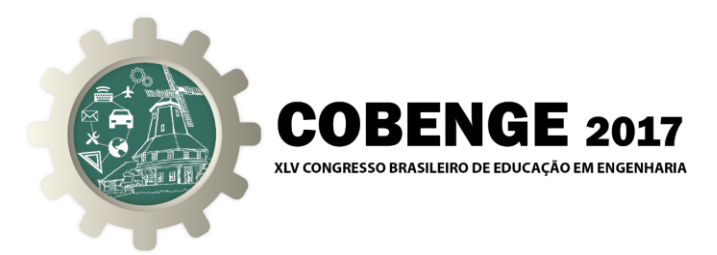

<span id="page-3-0"></span>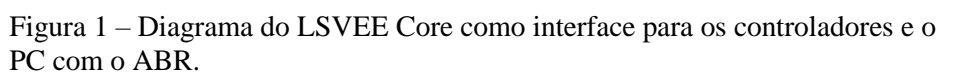

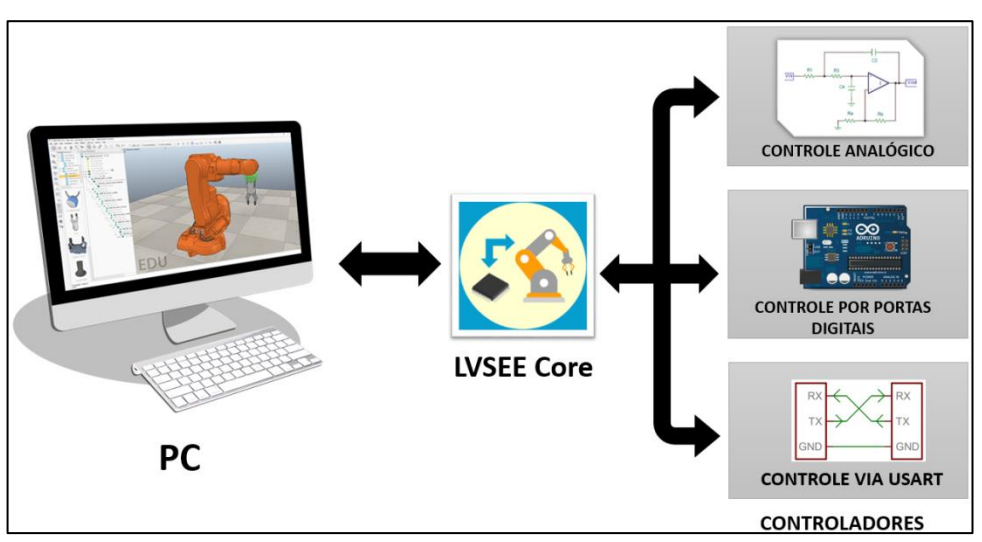

No projeto do LSVEE Core foi utilizado um microcontrolador PIC18F4550. Este microcontrolador contém comunicação USB 2.0 nativa, 13 canais de conversão analógico-digital de até 10 bits, comunicação serial I²C, até 35 bits de entrada e/ou saída distribuídos em 5 portas e módulo serial USART, além de estar disponível no encapsulamento PDIP de 40 pinos (Microchip, 2009). Estes recursos suprem os requisitos mínimos para a construção do LSVEE Core seja em circuito impresso ou em *protoboard*.

> Figura 2 – Diagrama do LSVEE Core com suas portas de entrada e saída.

<span id="page-3-1"></span>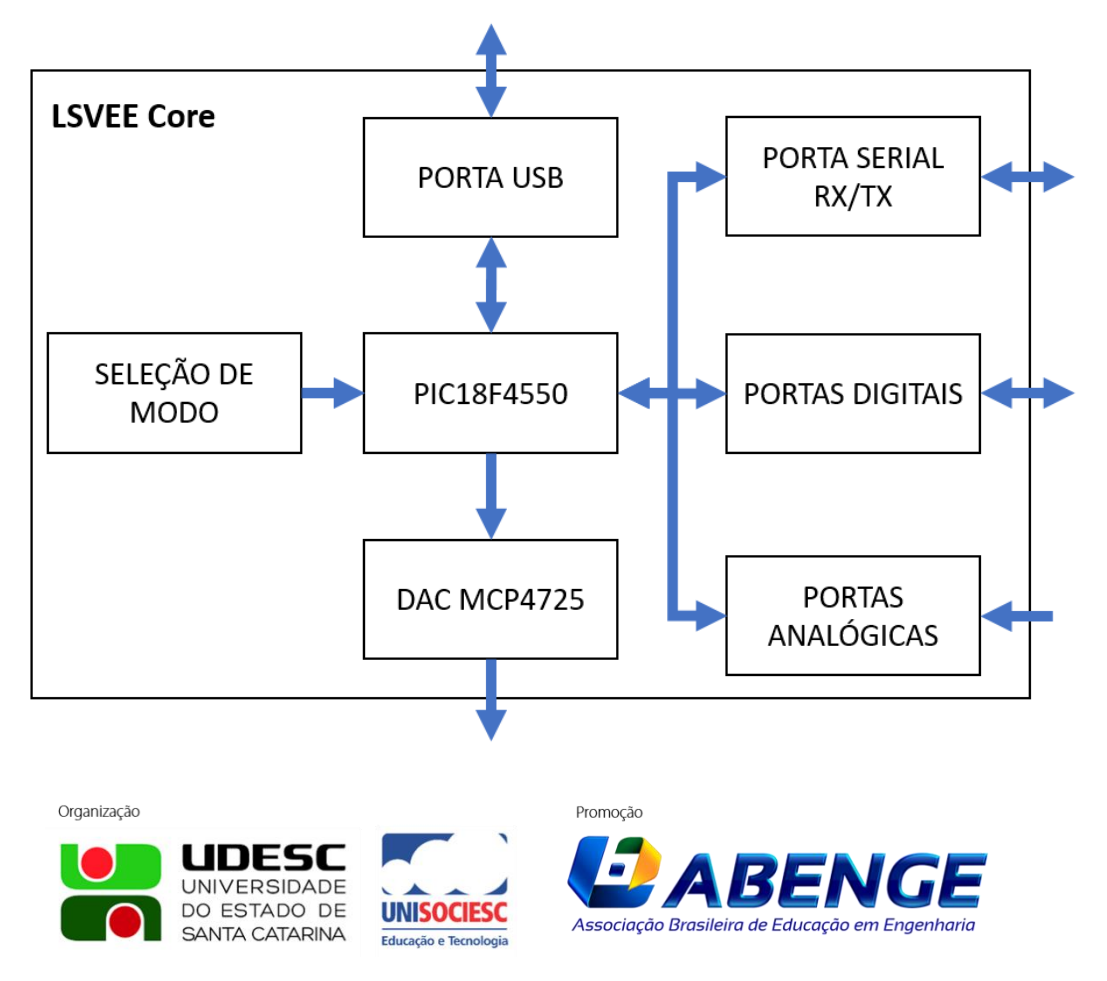

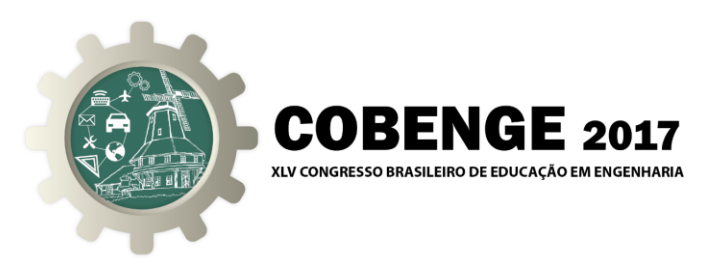

### **2.2. Controle analógico**

O controle analógico do LSVEE é possível por meio da leitura do sinal analógico proveniente do controlador. Este sinal é interpretado pelo LSVEE Core e traduzido para o artefato de acordo com um protocolo criado. O LSVEE Core receberá o valor analógico através dos canais analógicos disponíveis. São 6 canais analógicos possíveis. O artefato também poderá enviar valores analógicos através do LSVEE Core utilizando um módulo digital-analógico MCP4725 (Microchip, 2007) que se comunica com o PIC18F4550 utilizando comunicação I²C.

### **2.3. Controle por portas digitais**

Para controladores que utilizem portas digitais para comunicação com LSVEE Core foi desenvolvido um protocolo de comunicação que utiliza 10 pinos digitais do LSVEE Core, que consiste numa comunicação paralela *half-duplex*. Este protocolo, denominado neste trabalho de PDIOC (*Parallel Data In/Out Communication*), utiliza 1 pino para gerar o *clock* para a comunicação, 1 pino para o controle de leitura ou escrita e os 8 pinos restantes são os dados de entrada ou saída. Com um protocolo paralelo simples práticas de circuitos digitais utilizando componentes discretos podem ser capazes de controlar os artefatos, criando desafios motivadores para as disciplinas iniciais de eletrônica digital.

<span id="page-4-0"></span>A [Figura 3](#page-4-0) mostra a representação das linhas de comunicação utilizadas pelo protocolo, são elas: CKL, onde é gerado o *clock* para a comunicação; DRL, que determina se o LSVEE Core está em modo leitura (0) ou escrita (1); e a DTL, a linha de 8 bits de dados.

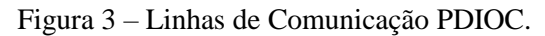

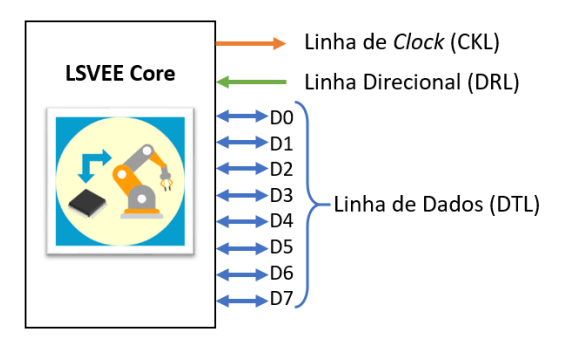

Quando DRL for para 1 e o próximo byte lido na DTL for 255, então começa o processo de leitura a cada borda de subida da CKL, continuando até a borda de descida da DRL. Qualquer byte entre a borda de subida e o byte 255 será desconsiderado.

Quando DRL for para 0 e o próximo byte lido na DRL for 255 então começa o processo de escrita a cada borda de descida da CKL, continuando até a borda de subida da DRL. Qualquer byte entre a borda de descida e o byte 255 será desconsiderado.

### **2.4. Controle via comunicação serial USART**

Com o controle por comunicação serial é possível enviar e receber os comandos de diversos tipos de dispositivos desde que estejam devidamente configurados. Com a utilização da comunicação serial será possível utilizar controladores baseados em

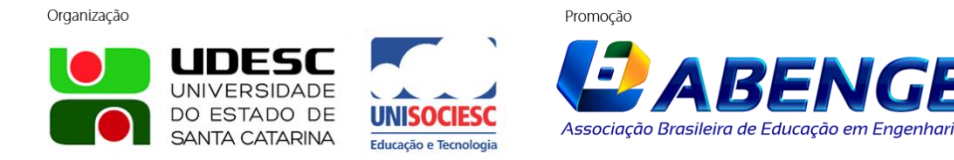

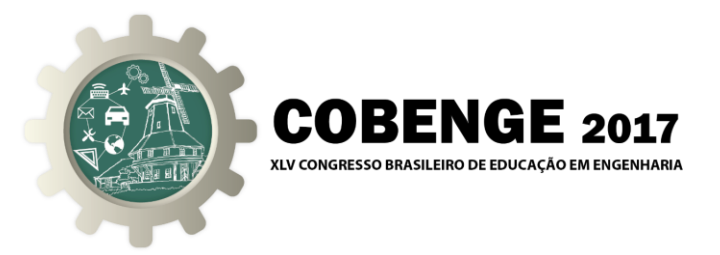

conversores LAN para RS-232, Bluetooth Serial, entre outros.

Nesta forma de comunicação o LSVEE Core receberá comandos do controlador e estes comandos serão repassados para o PC via USB. Não haverá processamento das informações ou conversões de qualquer natureza. A interpretação do comando será feita pelo artefato.

### **2.5. Controle sem o uso do LSVEE Core**

<span id="page-5-0"></span>Além do uso do LSVEE Core também é possível controlar os artefatos através de portas COM virtuais. Dessa forma se pode enviar comandos para o artefato em qualquer *software desenvolvido* em linguagem que possibilite o envio e leitura de dados através de portas COM. Na [Figura 4](#page-5-0) o diagrama desta comunicação é apresentado.

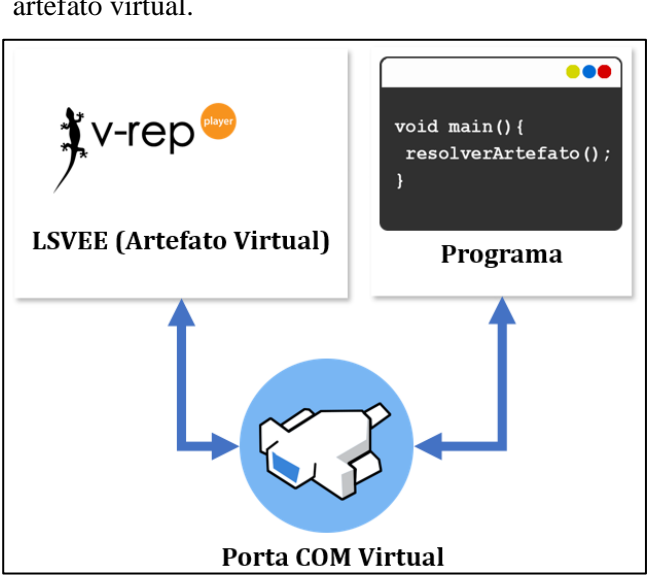

#### Figura 4 – Diagrama do LSVEE embarcado no artefato virtual.

### **3. APRESENTAÇÃO DOS ARTEFATOS**

Com o LSVEE é possível desenvolver diversos artefatos para que os docentes possam controla-los a partir de uma das possíveis opções de comunicação apresentadas na Seção 2. Esses artefatos consistem em um ambiente tridimensional desenvolvidos no simulador V-REP que receberá as informações enviadas pelo controlador para o LSVEE Core, que por sua vez, envia para o PC o comando equivalente pela porta COM definida pela conexão USB estabelecida com o PC. A seguir são descritos dois artefatos já desenvolvidos.

### **3.1. Artefato Labirinto Simples (ALS)**

O ALS foi desenvolvido para proporcionar um desafio de resolução de um labirinto construído no V-REP. Este labirinto é montado dinamicamente a partir o arquivo *mapa.lua*, que se encontra no diretório *lib* do artefato. Esta implementação dinâmica

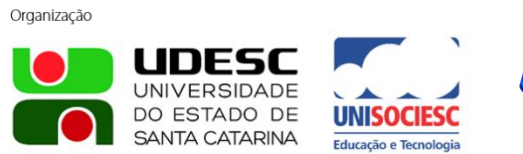

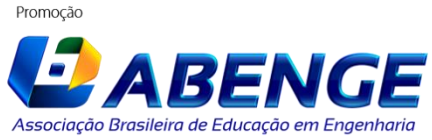

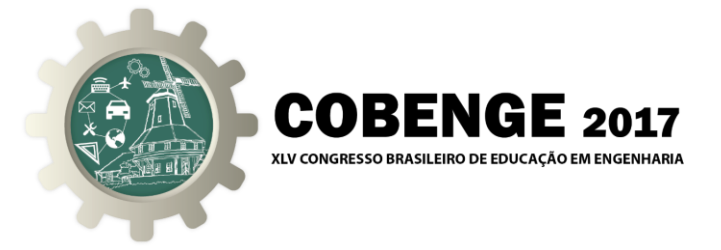

permitiu a construção de um *software*, o LabrinthBuilder**,** para criação de novos labirintos visando aumentar ou diminuir o grau de dificuldade do projeto do controlador. A [Figura 5\(](#page-6-0)A) mostra a interface do LabrinthBuilder com o labirinto padrão. Na [Figura 5\(](#page-6-0)B) observamos o resultado do labirinto em execução no V-REP.

<span id="page-6-0"></span>Figura 5 – (A) Interface do *software* LabrinthBuilder; (B) Labirinto montado no V-REP.

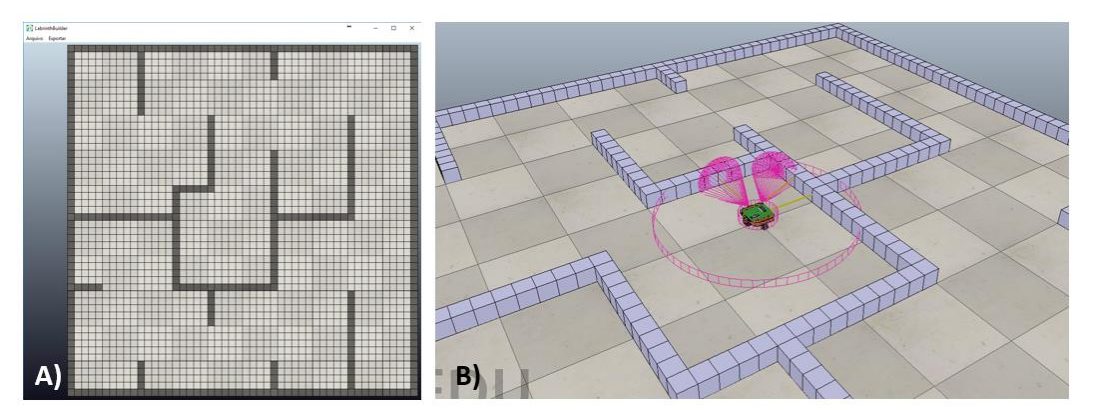

O controlador deve ser capaz de enviar os comandos para movimentar um robô direcional com dois atuadores e uma roda pivô disposto no labirinto e também requisitar os valores dos sensores de detecção de obstáculos para, a partir das informações disponíveis, tomar a decisão de desvio. Os comandos possíveis estão descritos na [Tabela 1,](#page-6-1) onde podemos verificar o formato do comando de controle de acordo com o tipo.

A conversão do valor enviado pelo controlador para o ALS é realizada pelo LSVEE Core. Dessa forma, caso seja utilizada a comunicação por portas digitais e desejar mover o robô para frente, o controlador deve enviar pela DTL o valor  $01000110_2$ ,  $(70_{10})$ , que representa 'F' de acordo com a tabela ASCII. Também estão listados na Tabela 1 os intervalos de tensão nas respectivas portas para o controle analógico.

| Descrição             | Serial | Digital               | Analógico                             |
|-----------------------|--------|-----------------------|---------------------------------------|
| Mover para frente     | F      | 010001102             | ANO $\geq$ 2,5Vcc                     |
| Mover para trás       | т      | 010101002             | AN1 $\geq$ 2,5Vcc                     |
| Parar                 | P      | 010100002             | $AN2 \geq 2,5$ Vcc                    |
| Rotação anti-horária  | E      | $01000101_2$          | AN3 $\geq$ 2,5Vcc                     |
| Rotação horária       | D      | 01000100 <sub>2</sub> | AN4 $\geq$ 2,5Vcc                     |
| Obter sensor esquerdo |        | 001100002             | AN $5 \geq 2,5$ Vcc                   |
| Obter sensor central  |        | $00110001_2$          | ANO $\geq$ 2,5Vcc e AN1 $\geq$ 2,5Vcc |
| Obter sensor direito  | ◠      | $00110010_2$          | AN0 $\geq$ 2,5Vcc e AN2 $\geq$ 2,5Vcc |
| Obter ângulo do robô  |        | $00110011_2$          | AN0 $\geq$ 2,5Vcc e AN3 $\geq$ 2,5Vcc |

<span id="page-6-1"></span>Tabela 1 - Lista de comandos do ALS de acordo com o tipo.

### **3.2. Artefato Braço Robótico (ABR)**

Este artefato utiliza o braço robótico IRB140 em conjunto com a BarrettHand, ambos baseados em modelos reais desenvolvidos pelos devidos fabricantes. O IRB140 é um robô com seis graus de liberdade e a BarrettHand uma garra com três atuadores. O ABR também faz uso de uma esteira com um sensor de presença para detectar quando

**Dromocão** 

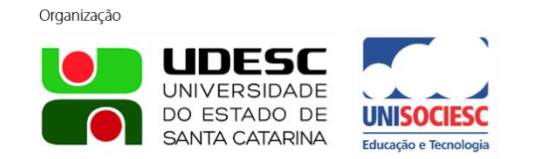

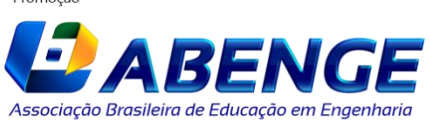

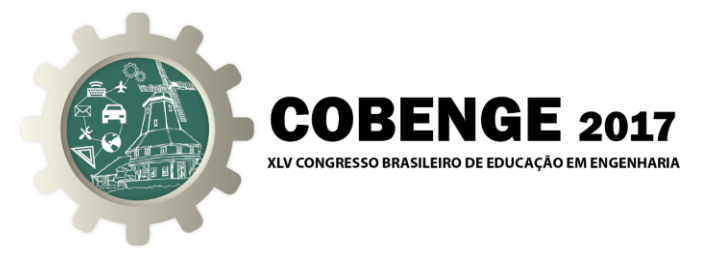

objetos chegam a determinado ponto. A [Figura 6](#page-7-0) mostra a composição do ABR no V-REP.

O ABR foi desenvolvido para proporcionar uma experiência de controle baseada em comandos simples. O controlador deverá enviar comandos para mover o braço até o objeto, abrir ou fechar a garra, e ainda levar o objeto para outro ponto do espaço de controle de acordo com os limites máximo e mínimo do IRB140.

<span id="page-7-0"></span>Os comandos de controle do ABR são apresentados na [Tabela 2,](#page-7-1) nela podemos verificar os comandos de acordo com tipo de controlador.

Figura 6 – Composição do ABR no V-REP.

| Descrição                   | Serial | Digital      | Analógico                             |
|-----------------------------|--------|--------------|---------------------------------------|
| Mover até objeto na esteira | E      | $01000101_2$ | $AN0 \geq 2,5$ Vcc                    |
| Mover até objeto anterior   |        | 010011002    | AN $1 \geq 2,5$ Vcc                   |
| Abrir garra                 | Α      | $01000001_2$ | $AN2 \ge 2,5$ Vcc                     |
| Fechar garra                | F      | $01000110_2$ | $AN3 \geq 2,5$ Vcc                    |
| Mover garra no eixo x       | X      | $01011000_2$ | $AN4 \geq 2,5$ Vcc                    |
| Mover garra no eixo y       | Y      | $01011001_2$ | AN $5 \geq 2,5$ Vcc                   |
| Mover garra no eixo z       | Ζ      | $01011010_2$ | AN0 $\geq$ 2,5Vcc e AN1 $\geq$ 2,5Vcc |
| Ler sensor da esteira       | 0      | 001100002    | AN0 $\geq$ 2,5Vcc e AN2 $\geq$ 2,5Vcc |

<span id="page-7-1"></span>Tabela 2 - Lista de comandos do ALS de acordo com o tipo.

### **4. CONSIDERAÇÕES FINAIS**

O LSVEE descrito neste artigo apresenta-se como uma solução de baixo custo capaz de oferecer uma vasta opção de aulas práticas ao longo de cursos de engenharia. Soluções que removam o foco da interface de controle podem ser usadas em disciplinas onde o foco seja o controle da trajetória do braço robótico, como por exemplo, redes neurais, inteligência artificial, sistemas adaptativos entre outras. Para essas aplicações podem ser inseridos obstáculos, como a presença de seres humanos que impõem desvios de trajetória para o braço robótico.

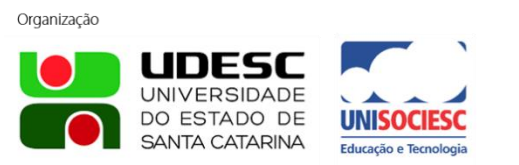

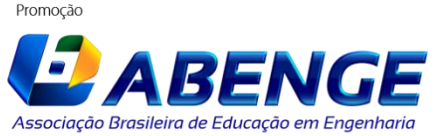

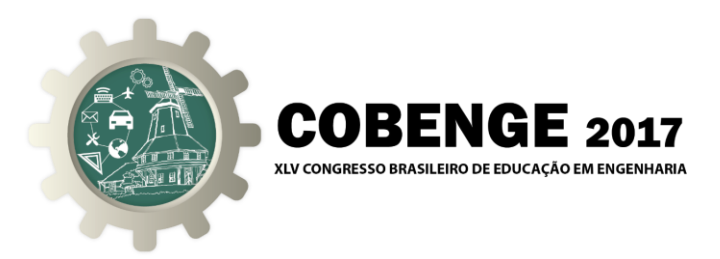

Ainda com a opção do Artefato Braço Robótico, todas as disciplinas e engenharias poderiam se beneficiar de seu uso. As engenharias de Controle e Automação, Mecânica, Eletrônica, Computação e outras poderiam utilizá-lo em todas as disciplinas relativas a área de servomecanismos, controle de processos, interfaces, robótica, programação e outras.

Já o Artefato Labirinto Simples poderia ser utilizado em problemas que são atualmente grande foco de pesquisas como o mapeamento e busca. Sistemas multiagentes, sistemas distribuídos, aprendizado de máquina e algoritmos de otimização são apenas alguns exemplos de áreas da computação, abordados de maneira transversal em diversas disciplinas, que poderiam se beneficiar deste Artefato no LSVEE.

Ainda é digno de destaque as formas disponíveis de interface propostas. As portas de comunicação serial COM, permitem a proposição de desafios com os dois artefatos em todas as disciplinas de programação presentes em todas as engenharias. As portas de comunicação digitais permitem tanto o uso por disciplinas de eletrônica digital com circuitos integrados com poucas portas lógicas, normalmente utilizados nas abordagens iniciais, assim como nas disciplinas com o uso de microcontroladores de baixo ou alto poder de processamento. Por fim, as entradas analógicas permitem o uso pelas disciplinas de sistemas de controle e de eletrônica analógica, assim como de circuitos elétricos.

Essa vasta gama de opções de uso do LSVEE torna, ainda, a proposta atrativa para uso de startups ou pequenas de treinamento de tecnologia, auxiliando universidades a capacitarem mão de obra com aplicações práticas direcionadas às necessidades da indústria.

É preciso observar que as possibilidades de expansão são ilimitadas uma vez que todos poderão construir seus próprios artefatos de acordo as necessidades da disciplina, criando novos ambientes no V-REP.

### **REFERÊNCIAS BIBLIOGRÁFICAS**

CANDELAS, F. A.; PUENTE, S. T.; F. TORRES; P. GIL; F.G. ORTIZ; J. POMARES. A Virtual Laboratory for Teaching Robotics. **International Journal of Engineering Education**, v. 19, n. 3, p. 363–370, 2003.

COPPELIA ROBOTICS. **V-REP**COPPELIA ROBOTICS, 2015. Disponível em: <http://www.coppeliarobotics.com/>. Acesso em: 21/5/2015.

FELDER, R. M.; SILVERMAN, L. K. LEARNING AND TEACHING STYLES. **Journal of Engineering Education**, v. 78, n. June, p. 674–681, 1988.

FILHO, R. L. L. E S.; MOTEJUNAS, P. R.; HIPÓLITO, O.; LOBO, M. B. DE C. M. **A EVASÃO NO ENSINO SUPERIOR BRASILEIROInstituto Lobo para o Desenvolvimento da Educação, da Ciência e da Tecnologia**. Disponível em: <http://www.institutolobo.org.br/imagens/pdf/artigos/art\_045.pdf>.

FONSECA, M.; MAIDANA, N. L.; SEVERINO, E.; BARROS, S.; SENHORA, G.; VANIN, V. R. O laboratório virtual : Uma atividade baseada em experimentos para o ensino de mecânica. **Revista Brasileira de Ensino de Física**, v. 35, n. n. 4, p. 4503,

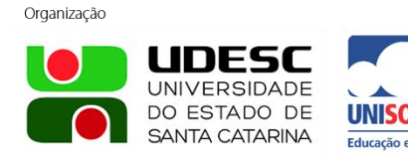

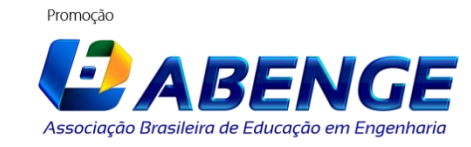

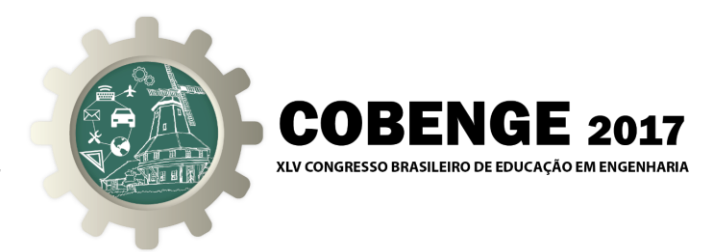

2013.

MICROCHIP. MCP4725. p. 1–42, 2007. Disponível em: <http://ww1.microchip.com/downloads/en/DeviceDoc/22039d.pdf>

Microchip. **PIC18F2455/2550/4455/4550 Datasheet**, 2009. Disponível em: <http://ww1.microchip.com/downloads/en/DeviceDoc/39632e.pdf>

NOGUEIRA, L. Comparative Analysis Between Gazebo and V-REP Robotic Simulators. p. 5, 2014.

POTKONJAK, V.; GARDNER, M.; CALLAGHAN, V.; MATTILA, P.; GUETL, C.; PETROVIĆ, V. M.; JOVANOVIĆ, K. Virtual laboratories for education in science, technology, and engineering: A review. **Computers & Education**, v. 95, p. 309–327, 2016.

SILVA, R. T. DA; OLIVEIRA, S. C. **UMA PROPOSTA DE UTILIZAÇÃO DO SIMULADOR V-REP COMO UM LABORATÓRIO VIRTUAL EM DISCIPLINAS DO CICLO BÁSICO DOS CURSOS DE ENGENHARIA.** XLIII Congreso Brasileiro de Educação em Engenharia. **Anais**...2015

SOUZA, C. T.; SILVA, C. DA; GESSINGER, R. M. Um estudo sobre evasao no ensino superior do Brasil nos últimos dez anos. **Congresos CLABES**, v. 0, n. 0, 2016.

## **SEMIVIRTUAL LABORATORY FOR ENGINEERING EDUCATION**

*Abstract: Practical activities in engineering and related courses are necessary to put into practice theoretical knowledge acquired throughout the course. In addition to helping the better understanding of what is seen in the classroom, these activities tend to increase student engagement in the course, since, in general, engineering students tend to prefer practical activities. The use of laboratories is essential for these practices, but resources are not always available to equip complete environments for students. The use of virtual laboratories is an exit so that the professors can maintain these practices even in institutions that do not have resources. In this work, a Semivirtual Lab for Engineering Education was developed to provide a hardware to interface the PC with a controller developed by the students. The controller can perform tasks on artifacts within a three-dimensional virtual environment. Initially, two artifacts were created: a maze with a mobile robot and a robotic arm with a conveyor belt with objects. In each one the students will need to create a controller using one of three possibilities of communication with the hardware interface: serial, digital and analog. By using this semivirtual laboratory, several engineering disciplines can benefit from this project.*

*Key-words: Education, Engineering, Laboratory, Virtual Laboratory, Simulator.*

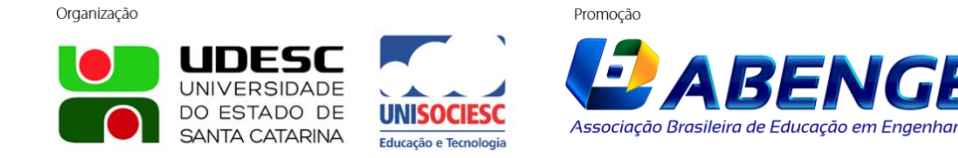